## **AVS Video Editor 8.1.4.359 Crack Setup Free**

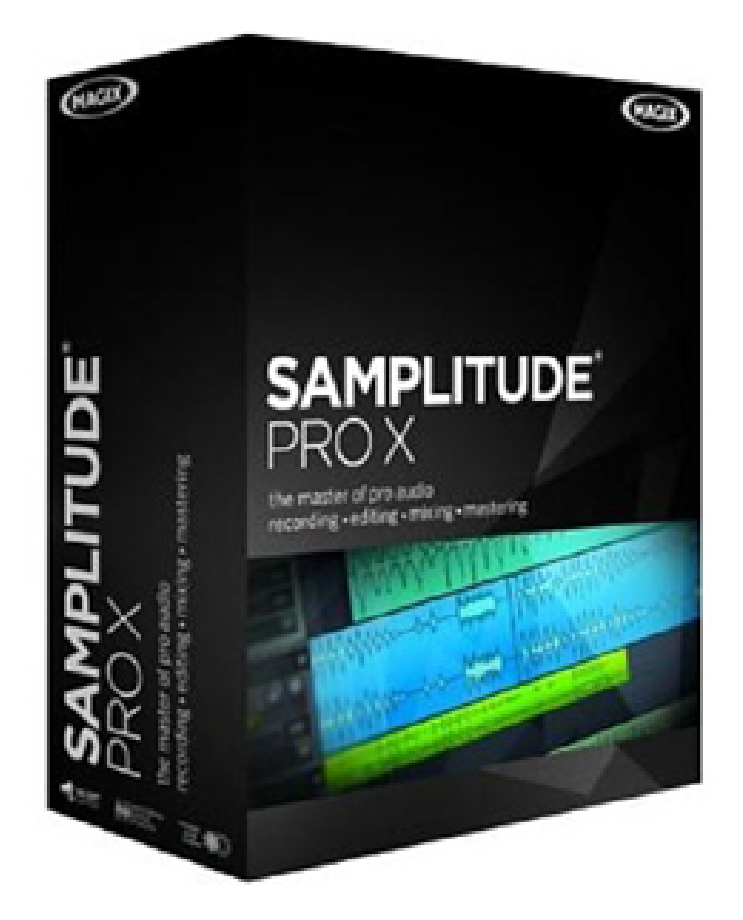

**DOWNLOAD:** <https://tinurli.com/2illgi>

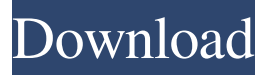

 Coub can set random transition, random background color, and much more. The product I bought is Free Shot Resize, and it is an online website. There are lots of features that you can check out. 2. Post that you bought something online and write a short introduction about that product. After the introduction, you can add a picture of that product as well. 3. Share it on Facebook or Twitter and then invite your friends to follow you if they're interested. 5. Thank your friends who shared your post and the product you bought and then show them the preview of that product. Conclusion In this post, I have shared how to write a facebook share post, and how to write a tweet. You can use the steps to write a post that can be shared on Facebook or Twitter. It is very easy to write a post on Twitter. And with Facebook, there are tons of things you can do. It is easy to write a facebook share post. And it's easy to share your post on Facebook or Twitter. So I recommend you to give this method a try. And it's

worth the effort. If you're a beginner, you'll find it easy to use. If you are an advanced user, you can try and you'll find some new tips and tricks you've never known. If you have any other way to share a product with facebook or twitter, please let us know. We'd love to know more. Let us know in the comments section of this post and we will do a series on how to share anything on Facebook and Twitter.Q: Winform: How to put controls on the left of form with docking Is there any way to put a series of controls on the left of a winform (similar to a form designer in visual studio) but without using the Form Designer? The reason why I want this is that some of the controls may be larger than the form and I don't want to have to have to resize the form every time I add a control. Thanks in advance. A: You can try using TableLayoutPanel. In most cases you have to create a TableLayoutPanel, then use SetColumns(int numberOfColumns) and SetRows(int numberOfRows) to specify the number of columns and rows 82157476af

Related links:

[mehmet omurtag statik ve mukavemet pdf download](http://landmanwund.yolasite.com/resources/mehmet-omurtag-statik-ve-mukavemet-pdf-download.pdf) [Khalid Sayood Solution Manual Introduction To Data Compression.rar](http://harpdarblans.yolasite.com/resources/Khalid-Sayood-Solution-Manual-Introduction-To-Data-Compressionrar.pdf) [Strania Poveste A Lui Benjamin Button Download Torrents](http://evtiaterg.yolasite.com/resources/Strania-Poveste-A-Lui-Benjamin-Button-Download-Torrents.pdf)